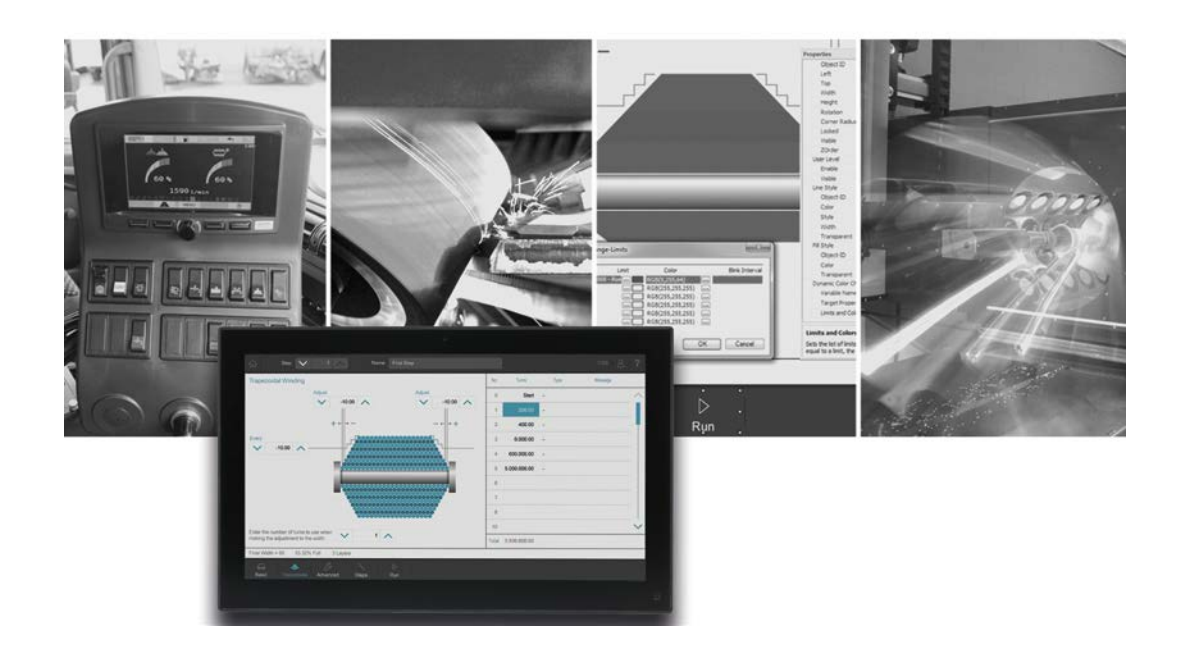

# **JetViewSoft**

Version update from v. 5.3.1 to v. 5.4.0

We automate your success

Jetter AG Graeterstrasse 2 71642 Ludwigsburg, Germany

## **Phone:**

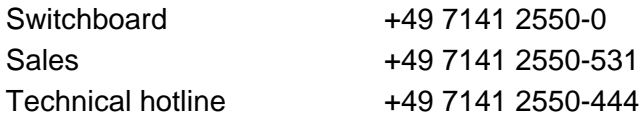

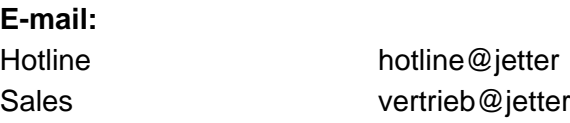

## Revision 1.00

## 10/30/2019

This document has been compiled by Jetter AG with due diligence based on the state of the art as known to them. Any revisions and technical advancements of our products are not automatically made available in a revised document. Jetter AG shall not be liable for any errors either in form or content, or for any missing updates, as well as for any damage or detriment resulting from such failure.

Table of Contents

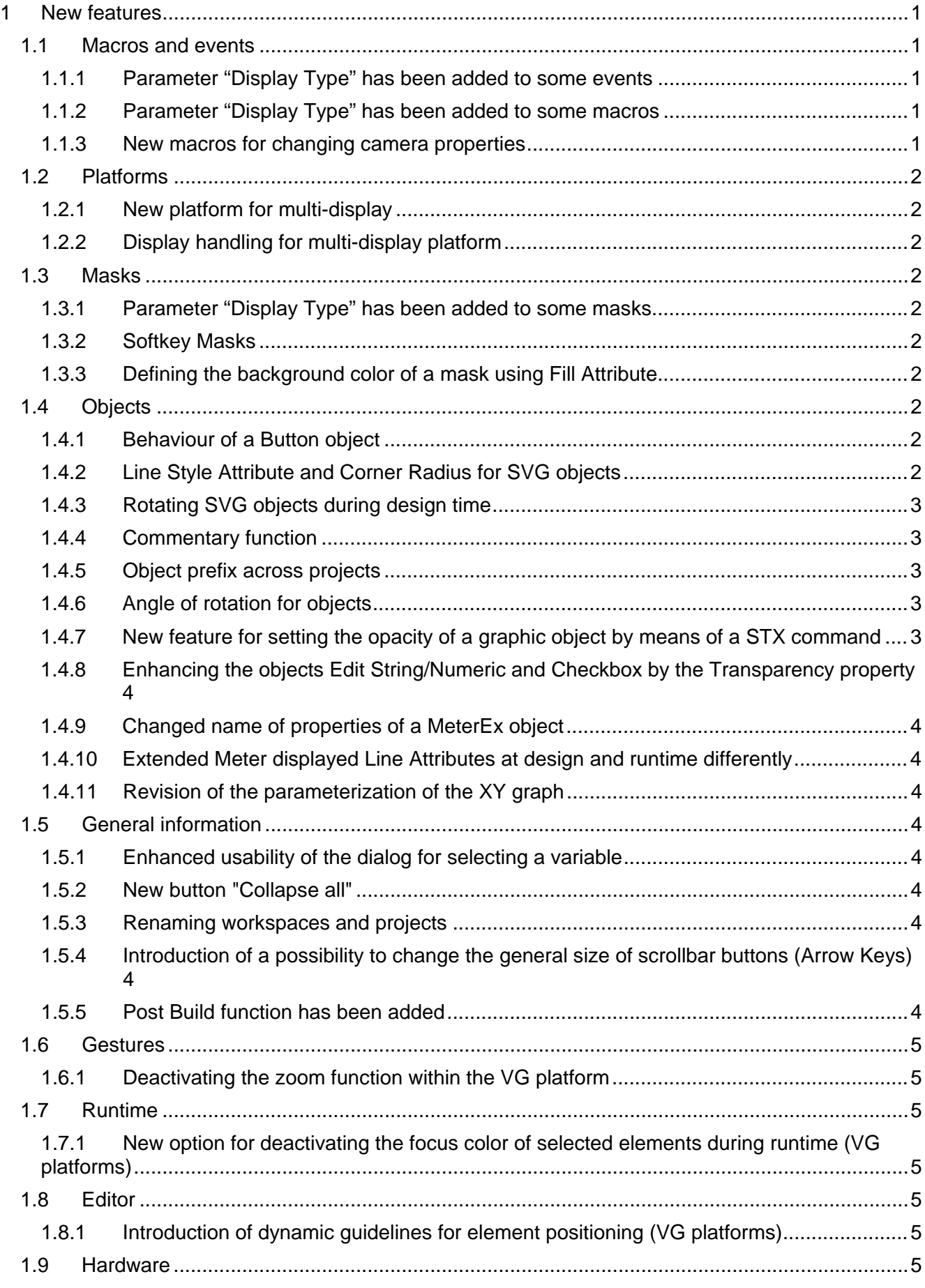

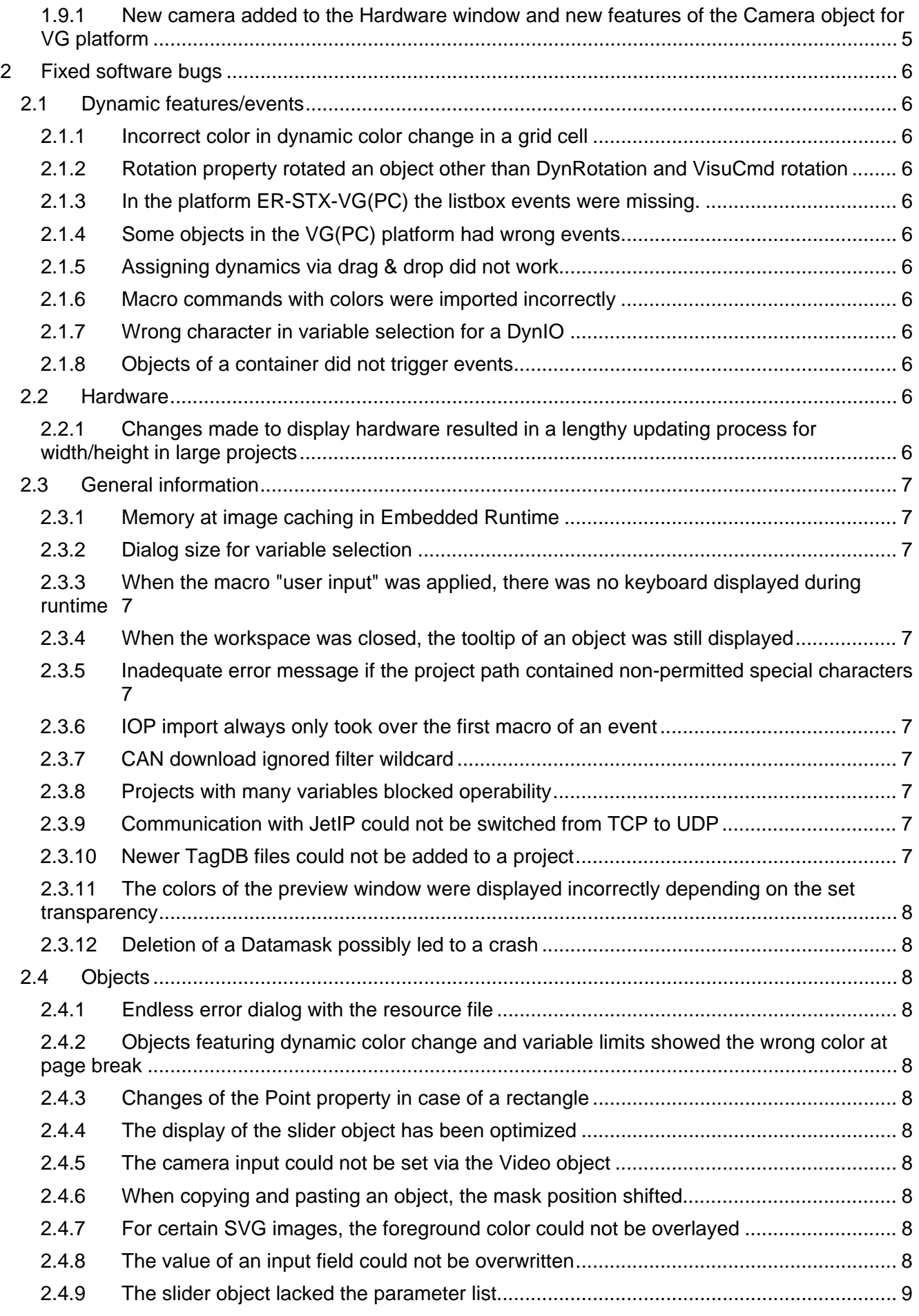

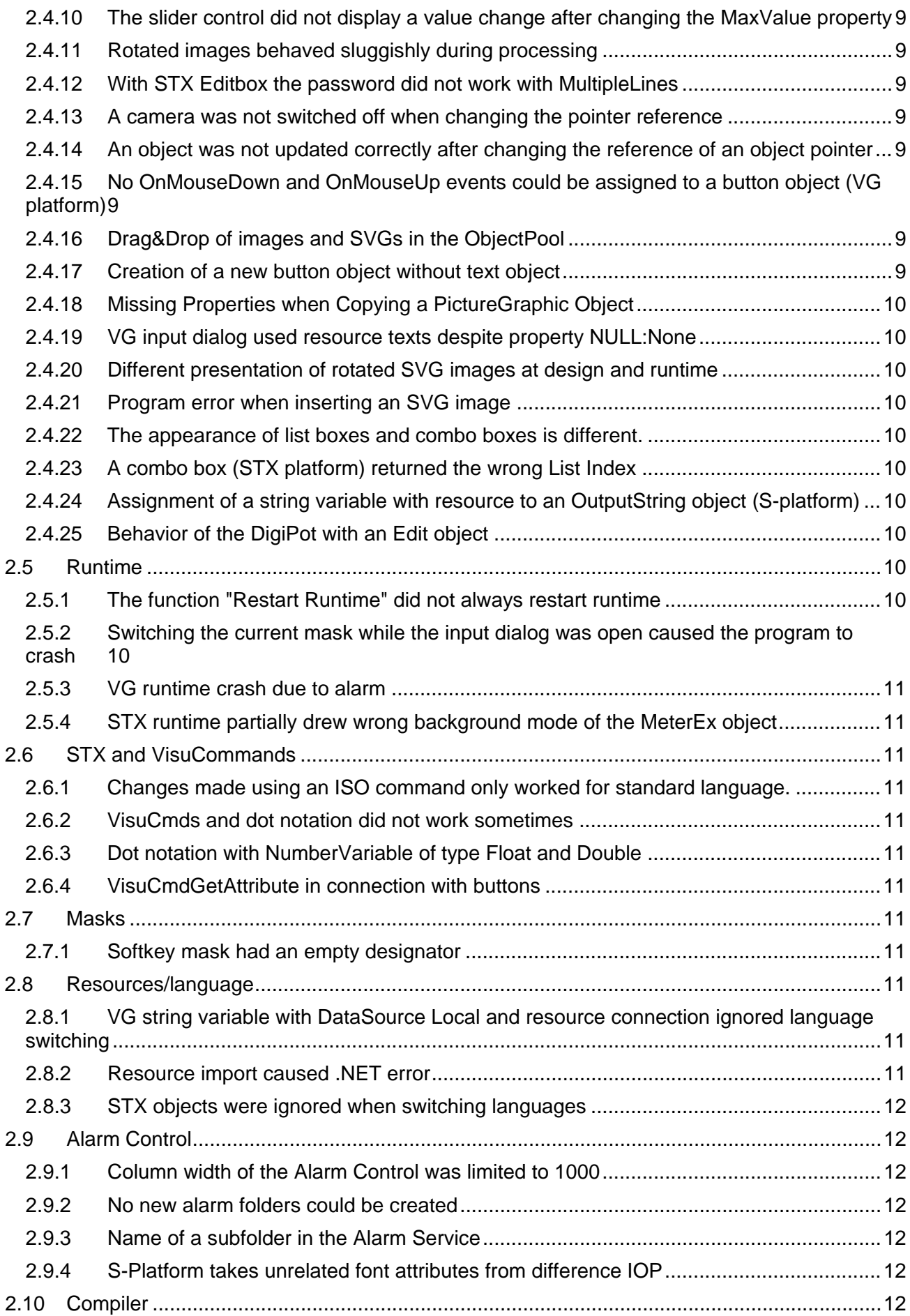

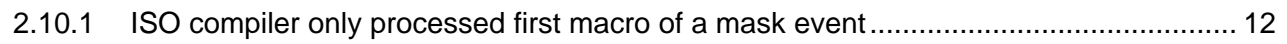

# <span id="page-6-0"></span>**1 New features**

Below, all features that are new in this version, as well as the enhancements are listed.

## <span id="page-6-1"></span>**1.1 Macros and events**

## <span id="page-6-2"></span>**1.1.1 Parameter "Display Type" has been added to some events**

The parameter "Display Type" has been added to the events below:

- OnActivePageChange
- All mouse events
- OnLoad (mask)
- Navigate events

## <span id="page-6-3"></span>**1.1.2 Parameter "Display Type" has been added to some macros**

The parameter **DisplayType** has been added to the macros below:

- Get/Set Brightness
- Get/Set Contrast
- GoBack
- GoForward
- GoHome
- **Navigate**
- LoginUser
- **UserInput**
- MessageBox
- **PlaySound**
- **Scroll**
- SetBuzzer
- **SetLEDState**
- ShowUserLevelList
- ShowUserList
- **StopSound**
- Zoom

## <span id="page-6-4"></span>**1.1.3 New macros for changing camera properties**

Macro commands have been implemented which can be used to change or read out the camera properties Brightness, Contrast and Saturation:

- SetCameraBrightness(CameraName, NewValue)
- GetCameraBrightness(CameraName)
- SetCameraContrast(CameraName, NewValue)
- GetCameraContrast(CameraName)
- SetCameraSaturation(CameraName, NewValue)
- GetCameraSaturation(CameraName)

## <span id="page-7-0"></span>**1.2 Platforms**

## <span id="page-7-1"></span>**1.2.1 New platform for multi-display**

There is the new platform **ER-STX-VG-MD (CE)** for embedded systems with several displays. When you switch from a platform of the type **ER-STX-VG (CE)/(PC)** to **ER-STX-VG-MD (CE)**, the project will be converted. A reverse conversion is not possible.

## <span id="page-7-2"></span>**1.2.2 Display handling for multi-display platform**

A project can only be compiled if default and extended display are included in the hardware tree. The project can be deployed on a JCM-630 only. An extended display cannot be removed from the hardware tree. It is not possible to directly switch between default and extended display. For this purpose, at least one additional display must be present in the hardware tree.

## <span id="page-7-3"></span>**1.3 Masks**

## <span id="page-7-4"></span>**1.3.1 Parameter "Display Type" has been added to some masks**

The parameter "Display Type" has been added to the masks below:

- Data Mask
- Soft Key Mask
- Alarm Mask

## <span id="page-7-5"></span>**1.3.2 Softkey Masks**

Softkey masks are created during design time for a specific display type. However, during runtime the display where the softkey mask is displayed determines how it will be represented. The display type used during design time serves as a means to create the mask taking into account different display settings. The information for which display the softkey mask was designed is irrelevant at runtime.

## <span id="page-7-6"></span>**1.3.3 Defining the background color of a mask using Fill Attribute**

For the platforms STX-VG and STX-Multidisplay, the background of a data mask can now also be designed using the **Fill Attribute** object.

## <span id="page-7-7"></span>**1.4 Objects**

#### <span id="page-7-8"></span>**1.4.1 Behaviour of a Button object**

The property **Auto Adjust Text Area** has been added to the Button object. If you set this option, the text object underneath the Button object is , automatically adjusted when the Button object is resized.

#### <span id="page-7-9"></span>**1.4.2 Line Style Attribute and Corner Radius for SVG objects**

Line style attributes that define the frame of an SVG object have been added to SVG objects. The property Corner Radius has been added, too. This property lets you implement rounded corners for example for Rectangle objects. You can access the new properties using the STX dot notation.

## <span id="page-8-0"></span>**1.4.3 Rotating SVG objects during design time**

When you create visualization masks, JVS lets you rotate SVG objects during design time. The property "Rotation" in the Properties pane lets you define the angle of rotation.

## <span id="page-8-1"></span>**1.4.4 Commentary function**

Now, JVS lets you add a comment to any object.

## <span id="page-8-2"></span>**1.4.5 Object prefix across projects**

An edit box called **Prefix For Object Templates** has been added for entering a prefix. By default, the edit box is void. In this case, the object names are put together as defined in the Name column. If a prefix has been entered in the edit box, it will automatically precede the object name.

**Example:** Prefix = MyProject123 . Name Format Button = "Button %Id" Output in the **Name** edit box of the **Properties** pane = **MyProject123\_Button10000**

## <span id="page-8-3"></span>**1.4.6 Angle of rotation for objects**

STX dot dot notation and VisuCommands let you make changes to the angle of rotation for certain objects. The behavior is similar to that of the dynamic feature **Rotation**. The center of rotation is the center of the object.

The following objects support this feature:

- Line, polyline, polygon
- Rectangle
- Ellipse
- IMAGE
- SVG object

## **STX sample code**

Defining the angle of rotation: Rectangle.RotationAngle := 10; //CCW rotation by 10 $^{\circ}$ 

Retrieving the current angle of rotation: angle := Rectangle.RotationAngle

## <span id="page-8-4"></span>**1.4.7 New feature for setting the opacity of a graphic object by means of a STX command**

Now, the opacity can be changed and read via dot notation. The value is in the range of 0 % (full transparency) and 100 % (full opacity). The following objects support this feature:

- SVG
- **Rectangle**
- Ellipse
- Polygon

#### <span id="page-9-0"></span>**1.4.8 Enhancing the objects Edit String/Numeric and Checkbox by the Transparency property**

The **Transparency** property has been added to the objects Checkbox, Edit String, and Edit Numeric. This property can be changed and read during designing time within the Grid property, respectively during runtime by dot notation.

Checkbox  $12000$ . Transparent := true: transparent := EDIT 11000.Transparent;

#### <span id="page-9-1"></span>**1.4.9 Changed name of properties of a MeterEx object**

The properties **Sector Color 1** and **Value Color 1** have changed to **Sector 1 - Value** and **Sector 1 - Color**.

The value pairs Value and Color were combined by sector.

## <span id="page-9-2"></span>**1.4.10 Extended Meter displayed Line Attributes at design and runtime differently**

The ticks and arc of the extended meter were displayed in the correct color at design time. At runtime the arc was displayed in the wrong color.

## <span id="page-9-3"></span>**1.4.11 Revision of the parameterization of the XY graph**

For the configuration of the XY graph no dialog is needed anymore. All parameters can be changed directly in the Properties window.

## <span id="page-9-4"></span>**1.5 General information**

## <span id="page-9-5"></span>**1.5.1 Enhanced usability of the dialog for selecting a variable**

If no variable is selected in the dialog and you open the dialog for selecting a variable, the cursor is now directly placed in the cell **Name** in line Autofilter. If a variable has already been assigned, it is automatically selected in the table.

## <span id="page-9-6"></span>**1.5.2 New button "Collapse all"**

A button has been added to the docking window of the object pool, by which all expanded entries can be closed.

#### <span id="page-9-7"></span>**1.5.3 Renaming workspaces and projects**

Workspaces and projects can now be renamed. As an option, the corresponding directories can be renamed as well. The function can either be executed via file menu or via shortcut menu which is in the tree of the workspace.

## <span id="page-9-8"></span>**1.5.4 Introduction of a possibility to change the general size of scrollbar buttons (Arrow Keys)**

A new property has been added which lets you change the size of a scrollbar button as a percentage.

This property can be found in the *Project/Properties/ER/ScrollbarArrow Size* menu.

#### <span id="page-9-9"></span>**1.5.5 Post Build function has been added**

A batch job can now be defined in the project properties which is executed after a successful compiler run.

## <span id="page-10-0"></span>**1.6 Gestures**

## <span id="page-10-1"></span>**1.6.1 Deactivating the zoom function within the VG platform**

In the project properties, there is the new setting feature **Enable Pinch Gesture** for activating or deactivating the zoom function by two-finger pinch zoom. This configuration can be found at Project/Properties/ER/General. This function is disabled by default.

## <span id="page-10-2"></span>**1.7 Runtime**

## <span id="page-10-3"></span>**1.7.1 New option for deactivating the focus color of selected elements during runtime (VG platforms)**

This option lets you disable the blue selection frame which is displayed when navigating elements by the tab key.

For activating the option, please turn to **Project\Properties\ER\Components\Hide Focus Frame** . This function is disabled by default.

## <span id="page-10-4"></span>**1.8 Editor**

## <span id="page-10-5"></span>**1.8.1 Introduction of dynamic guidelines for element positioning (VG platforms)**

In order to simplify positioning and aligning of masks, dynamic guidelines have been introduced.

When an object A is moved, horizontal and vertical alignment with an object B that has also been placed on the mask is checked. If the middle axis or the outer edge of object A touches the middle axis or outer edge of object B, a help line is displayed to help object A to align.

## <span id="page-10-6"></span>**1.9 Hardware**

## <span id="page-10-7"></span>**1.9.1 New camera added to the Hardware window and new features of the Camera object for VG platform**

In the Hardware area, a new specification of camera properties has been added and will be maintained there. The images from a camera can be displayed on a mask with a Video Control object.

## <span id="page-11-0"></span>**2 Fixed software bugs**

This chapter describes the software bugs which have been fixed in the new software release.

## <span id="page-11-1"></span>**2.1 Dynamic features/events**

#### <span id="page-11-2"></span>**2.1.1 Incorrect color in dynamic color change in a grid cell**

When switching from a flashing color to a static color, the color value was not always correct. This error only occurred in projects on ER-STX-VG platform.

#### <span id="page-11-3"></span>**2.1.2 Rotation property rotated an object other than DynRotation and VisuCmd rotation**

The rotation angle at design time is now defined clockwise. If the object has a DynRotation or is rotated via VisuCmdAttribute, the object rotates clockwise. Basically, the following applies: Changing the rotation angle at runtime always changes the angle relative to the angle at which the object was designed.

#### <span id="page-11-4"></span>**2.1.3 In the platform ER-STX-VG(PC) the listbox events were missing.**

The two listbox events OnMouseEnter and OnMouseLeave were missing in the ER-STX-VG(PC) platform.

## <span id="page-11-5"></span>**2.1.4 Some objects in the VG(PC) platform had wrong events**

The objects Rectangle, Ellipse, Polygon, Text and Image had erroneously the events OnButtonDown and OnButtonUp instead of OnMouseDown and OnMouseUp in the VG(PC) platform.

## <span id="page-11-6"></span>**2.1.5 Assigning dynamics via drag & drop did not work**

For the objects Checkbox and QR Code no dynamics could be assigned by drag & drop.

#### <span id="page-11-7"></span>**2.1.6 Macro commands with colors were imported incorrectly**

The colors in macro commands were displayed in hex instead of decimal.

#### <span id="page-11-8"></span>**2.1.7 Wrong character in variable selection for a DynIO**

If the selection dialog for variables within a DynIO was aborted with **CANCEL**, the leading character **@** of the current value was erroneously removed.

#### <span id="page-11-9"></span>**2.1.8 Objects of a container did not trigger events**

If a grouping of objects was referenced by a pointer, no mouse events were triggered by the child elements of the grouping. The malfunction only occurred on the STX platform.

## <span id="page-11-10"></span>**2.2 Hardware**

## <span id="page-11-11"></span>**2.2.1 Changes made to display hardware resulted in a lengthy updating process for width/height in large projects**

Updating all masks after changes to a display hardware was tripled in speed.

## <span id="page-12-0"></span>**2.3 General information**

## <span id="page-12-1"></span>**2.3.1 Memory at image caching in Embedded Runtime**

Activated image caching could, with a great number of images on several HMIs, cause crashes due to lack of memory.

## <span id="page-12-2"></span>**2.3.2 Dialog size for variable selection**

The value of the dialog size for variable selection got lost at relaunch of the programming tool.

## <span id="page-12-3"></span>**2.3.3 When the macro "user input" was applied, there was no keyboard displayed during runtime**

Next to the edit control, a button was added in the dialog **UserInput** by which the keyboard could be shown. Depending on the input mode of the dialog - numeric or not numeric - the numeric or alphanumeric keyboard is displayed.

## <span id="page-12-4"></span>**2.3.4 When the workspace was closed, the tooltip of an object was still displayed**

In the Workspace view, the tooltip of an object was displayed at the mouse pointer, although the workspace was already closed.

## <span id="page-12-5"></span>**2.3.5 Inadequate error message if the project path contained non-permitted special characters**

If a folder name with special characters such as  $\%$ ,  $\&$ ,  $\lt$  or  $>$  was used for a project, malfunctions with unclear error messages occurred. A more detailed error message is now displayed and a warning is displayed in the message window when opening a project.

## <span id="page-12-6"></span>**2.3.6 IOP import always only took over the first macro of an event**

When importing events, only the first macro was imported.

## <span id="page-12-7"></span>**2.3.7 CAN download ignored filter wildcard**

When determining the files that are relevant for the download/deployment, the wildcard filter was ignored. This also affected the deployment via FTP and file system.

## <span id="page-12-8"></span>**2.3.8 Projects with many variables blocked operability**

If a project contained a lot of variables (> 2000), the program did not react to user input anymore.

## <span id="page-12-9"></span>**2.3.9 Communication with JetIP could not be switched from TCP to UDP**

If the type **JetIP** was set for a controller in the hardware tree, the TCP protocol was always used. Even a controller configuration from a \*.jde file did not allow the UDP protocol to be used.

The **Try TCP** property can now be activated or deactivated for the controller type **JetIP** in the hardware tree.

## <span id="page-12-10"></span>**2.3.10 Newer TagDB files could not be added to a project**

An incorrect document check caused an error message when adding a TagDB file (\*.jde).

#### <span id="page-13-0"></span>**2.3.11 The colors of the preview window were displayed incorrectly depending on the set transparency**

If the **Transparent** flag was set to true on a Fillstyle referenced by a data mask, a wrong color was displayed in the preview.

#### <span id="page-13-1"></span>**2.3.12 Deletion of a Datamask possibly led to a crash**

Deleting a datamask that was open in the main window caused a crash in some cases. By automatically closing the window after deleting the Datamask, this error has been fixed.

## <span id="page-13-2"></span>**2.4 Objects**

#### <span id="page-13-3"></span>**2.4.1 Endless error dialog with the resource file**

Invalid image paths in the image list of a resource file cause a lengthy error dialog.

#### <span id="page-13-4"></span>**2.4.2 Objects featuring dynamic color change and variable limits showed the wrong color at page break**

If for dynamic color change limits had been defined by means of variables, the corresponding objects showed wrong colors after page break. This error only occurred in the VG platform.

## <span id="page-13-5"></span>**2.4.3 Changes of the Point property in case of a rectangle**

Changing the coordinates of the corner points of a rectangle is no longer necessary in the Properties window, since a rectangle can be defined by its width and height.

## <span id="page-13-6"></span>**2.4.4 The display of the slider object has been optimized**

The slider control was displayed incorrectly if the slider design was very wide. The display has been corrected so that the slider is now also displayed completely at the edges.

#### <span id="page-13-7"></span>**2.4.5 The camera input could not be set via the Video object**

The camera input can be set in the Video object via the channel. However, this setting did not work at runtime.

#### <span id="page-13-8"></span>**2.4.6 When copying and pasting an object, the mask position shifted**

If an object was inserted into a mask, the original position of the mask was automatically moved so that the object was no longer visible.

#### <span id="page-13-9"></span>**2.4.7 For certain SVG images, the foreground color could not be overlayed**

If SVG images were created with Adobe programs, for example, they were saved with a certain encoding (encoding="iso-8859-1"). In this case, the foreground color could not be overlaid in the program.

#### <span id="page-13-10"></span>**2.4.8 The value of an input field could not be overwritten**

If an input field was assigned an IO dynamic, it was not possible to enter a new value because the input field was permanently overwritten with the current value.

## <span id="page-14-0"></span>**2.4.9 The slider object lacked the parameter list**

If a slider object was used in a project with the ER-STX-VG (PC) platform, the OnChange event had no parameters. The SenderID and Value parameters were available on other platforms.

## <span id="page-14-1"></span>**2.4.10 The slider control did not display a value change after changing the MaxValue property**

If the **MaxValue** property of the slider control was changed by a STX program to a value smaller than the **slider value**, a value change was not displayed correctly every time.

## <span id="page-14-2"></span>**2.4.11 Rotated images behaved sluggishly during processing**

If larger images were rotated on a mask, they would then behave very sluggishly when edited with the mouse.

## <span id="page-14-3"></span>**2.4.12 With STX Editbox the password did not work with MultipleLines**

The Password and MultiLines options must not be activated at the same time. When setting Password, MultipleLines is now set to 0 and hidden. Conversely, when setting MultipleLines, Password is set to 0. This behavior has already been implemented in the other platforms and has now also been implemented for the STX platforms.

## <span id="page-14-4"></span>**2.4.13 A camera was not switched off when changing the pointer reference**

If a camera was displayed or hidden via an ObjectPointer, then the camera was not switched off when it was hidden. If other objects with the transparency color of the camera lay below the camera, then the camera shone through in this area.

## <span id="page-14-5"></span>**2.4.14 An object was not updated correctly after changing the reference of an object pointer**

If in a STX program directly after the assignment of a new reference with an object pointer a dynamic was triggered by changing a variable, this did not immediately show an effect. With a delay command between assigning the reference and changing the variable it worked as expected.

## <span id="page-14-6"></span>**2.4.15 No OnMouseDown and OnMouseUp events could be assigned to a button object (VG platform)**

The button object lacked the ability to assign the two events OnMouseDown and On-MouseUp. This meant that this functionality could be lost if an older project was upgraded, as the STX platforms already supported these events.

## <span id="page-14-7"></span>**2.4.16 Drag&Drop of images and SVGs in the ObjectPool**

If images or SVG files were copied from Windows Explorer to a mask using Drag&Drop, JetViewSoft created for these files twice as many objects in the ObjectPool.

### <span id="page-14-8"></span>**2.4.17 Creation of a new button object without text object**

If a new button was created in the ObjectPool via the context menu, then this button lacked a text object as a child element.

## <span id="page-15-0"></span>**2.4.18 Missing Properties when Copying a PictureGraphic Object**

If a PictureGraphic object was copied directly from the library into the object pool and was not included in a mask, then not all properties were set.

#### <span id="page-15-1"></span>**2.4.19 VG input dialog used resource texts despite property NULL:None**

An editbox with Input dialog and property ResourceID NULL:none displayed with label a text from the resource file at runtime if more than eight resource IDs were defined. Here the resource ID was swapped with the internal identifier of the label text.

#### <span id="page-15-2"></span>**2.4.20 Different presentation of rotated SVG images at design and runtime**

If SVG images were modified in size and rotation angle at design time, display errors occurred during runtime.

#### <span id="page-15-3"></span>**2.4.21 Program error when inserting an SVG image**

In a project with an existing SVG image, a program crash was caused when inserting this image as a first-level copy.

#### <span id="page-15-4"></span>**2.4.22 The appearance of list boxes and combo boxes is different.**

The appearance of empty entries in a list box (ListItems) was not consistent for STX and VG platforms. Sometimes empty entries were displayed and sometimes these entries were not displayed. Now empty entries in the list box are always skipped.

#### <span id="page-15-5"></span>**2.4.23 A combo box (STX platform) returned the wrong List Index**

If the list index of a combo box was read out using the STX dot notation, the value read out did not match the display of the corresponding combo box.

#### <span id="page-15-6"></span>**2.4.24 Assignment of a string variable with resource to an OutputString object (S-platform)**

If the string variable of an OutputString object was exchanged in the S platform, the text was displayed in the default language if the string variable was configured for a resource.

#### <span id="page-15-7"></span>**2.4.25 Behavior of the DigiPot with an Edit object**

If input limits were defined for an Edit object, then the automatic speed adjustment for increment/decrementing with too large distances to the limits was already set to the slowest level.

## <span id="page-15-8"></span>**2.5 Runtime**

## <span id="page-15-9"></span>**2.5.1 The function "Restart Runtime" did not always restart runtime**

The **Restart Runtime** feature was not always executed correctly. Adjustment in the Telnet server of the HMIs now grants higher reliability of this feature.

## <span id="page-15-10"></span>**2.5.2 Switching the current mask while the input dialog was open caused the program to crash**

If the active mask was switched in the background while entering a value within an input dialog, then this action caused a program crash.

## <span id="page-16-0"></span>**2.5.3 VG runtime crash due to alarm**

With a larger number of defined alarms with associated triggers, triggering an alarm could cause the runtime to crash.

#### <span id="page-16-1"></span>**2.5.4 STX runtime partially drew wrong background mode of the MeterEx object**

If the **Background Mode Transparent** option was selected for the MeterEx object, the background was still drawn in the runtime and also in the simulation.

## <span id="page-16-2"></span>**2.6 STX and VisuCommands**

#### <span id="page-16-3"></span>**2.6.1 Changes made using an ISO command only worked for standard language.**

In a project with CTaskLib, changes to attributes using ISO commands did not take effect if the set language was not the default language.

#### <span id="page-16-4"></span>**2.6.2 VisuCmds and dot notation did not work sometimes**

SVG lists are now initialized with Listindex = 0. Normal SVGs keep the value -1 as ListIndex. **Comment:** FillStyles and LineStyles may not be set and may therefore be ZERO. Here the STX programmer must check for ZERO pointer accesses!

#### <span id="page-16-5"></span>**2.6.3 Dot notation with NumberVariable of type Float and Double**

Dot notation did not work with Float and Double type NumberVariables. Now it is also possible to set and read NumberVariables of type Float and Double. The calls are <NumVar>.DoubleValue and <NumVar>.FloatValue.

#### <span id="page-16-6"></span>**2.6.4 VisuCmdGetAttribute in connection with buttons**

The VisuCommand returned the flag Enabled/Disabled instead of the attributes of the button.

#### <span id="page-16-7"></span>**2.7 Masks**

## <span id="page-16-8"></span>**2.7.1 Softkey mask had an empty designator**

The runtime displayed softkey masks incorrectly if they consisted of only two pages and the navigation keys were selected with the Auto option.

## <span id="page-16-9"></span>**2.8 Resources/language**

#### <span id="page-16-10"></span>**2.8.1 VG string variable with DataSource Local and resource connection ignored language switching**

VG string variable with DataSource Local and resource connection ignored language switching. If the content of a variable is written by a register or the OPC UA server, it is not overwritten by a resource. If the variable is defined exclusively by resource, the respective content is valid depending on the currently active language. If the value is overwritten manually, for example, this content always applies, regardless of the resource.

#### <span id="page-16-11"></span>**2.8.2 Resource import caused .NET error**

If a line in a CSV file was incomplete, an exception or a .Net error could occur during resource import.

## <span id="page-17-0"></span>**2.8.3 STX objects were ignored when switching languages**

The softkey mask was not updated after language switching and STX objects on softkeys were ignored.

## <span id="page-17-1"></span>**2.9 Alarm Control**

#### <span id="page-17-2"></span>**2.9.1 Column width of the Alarm Control was limited to 1000**

When configuring the column width of an alarm table, values greater than 1000 were discarded and set to a maximum of 1000 again. The validity range of a table column has been extended to any positive numbers.

#### <span id="page-17-3"></span>**2.9.2 No new alarm folders could be created**

No new folders could be created for alarm priorities (category).

#### <span id="page-17-4"></span>**2.9.3 Name of a subfolder in the Alarm Service**

Names of subfolders in the alarm service could not be changed.

#### <span id="page-17-5"></span>**2.9.4 S-Platform takes unrelated font attributes from difference IOP**

An incorrect compilation was generated for the S-platform. This meant, for example, that Russian texts could no longer be displayed correctly.

## <span id="page-17-6"></span>**2.10 Compiler**

#### <span id="page-17-7"></span>**2.10.1 ISO compiler only processed first macro of a mask event**

When compiling a mask, only the first macro per event was processed. If several macros were assigned to an event, they were not compiled and did not appear in the compilation (\*.iop).